# Generelt

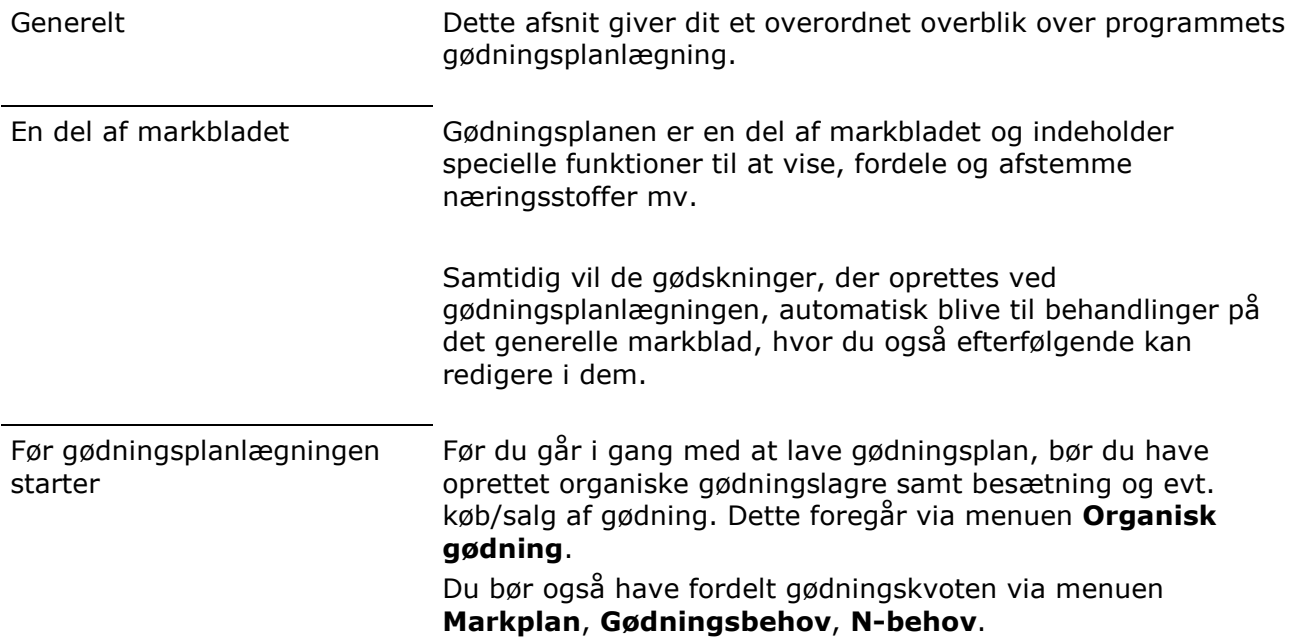

## Sådan vælger du gødningsplan

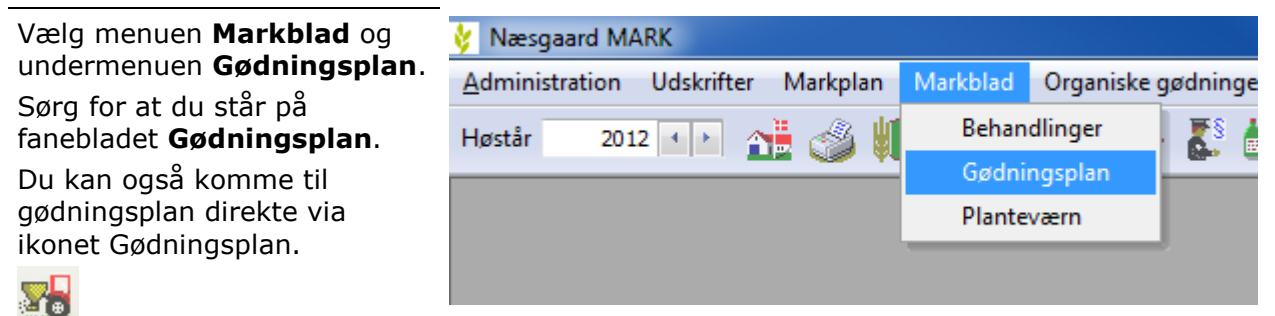

## Gødskninger vises mark for mark

På skærmen ser du gødskningerne mark for mark. Du kan vise en mark ad gangen eller flere marker på en gang.

Hvis du arbejder med flere bedrifter på en gang, bør du indsætte kolonnen Bedrift længst til venstre ved at højreklikke og vælge kolonneopsætning.

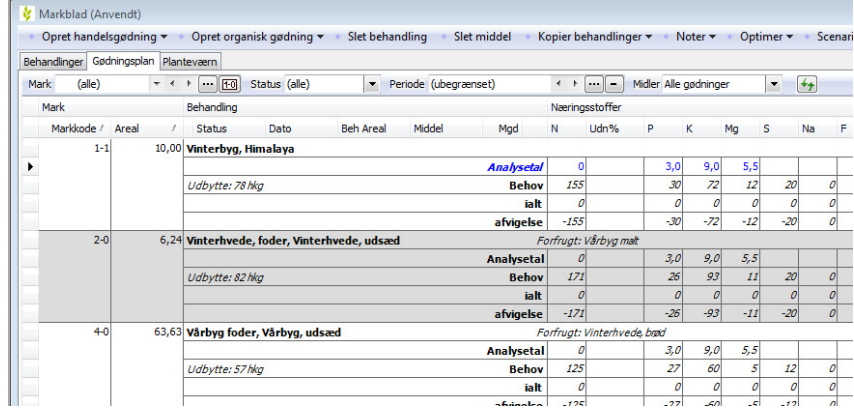

### Skift mellem marker og emner

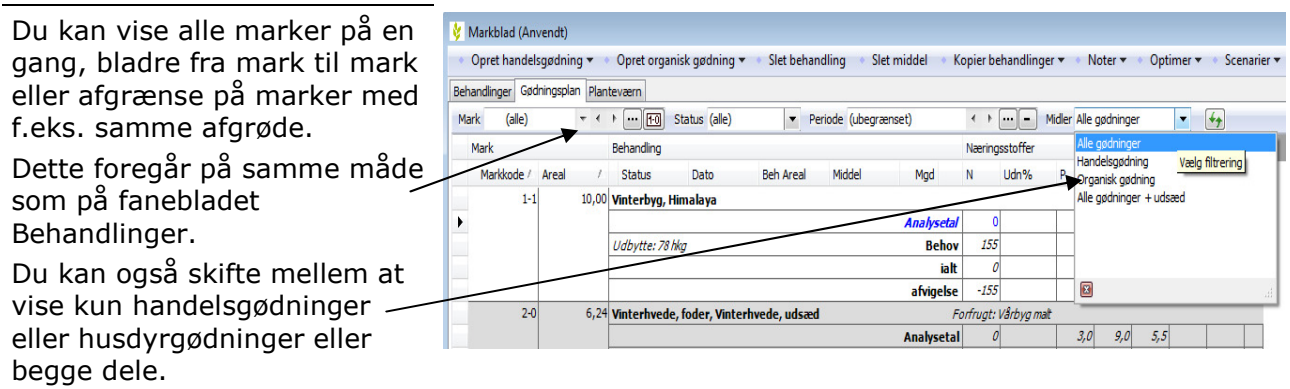

## Væsentligste kolonner/rækker

Generelt Som standard er de væsentligste kolonner vist. Du kan dog selv indsætte flere kolonner ved at højreklikke og vælge , hvorefter du kan tilføje flere kolonner.

#### Næringsstoffer

I gødningsplanen kan du følge tildelingen af næringsstoffer til hver mark efterhånden du planlægger.

Det er muligt at indsætte kolonner med DE/ha, hvis du ønsker at se dette også.

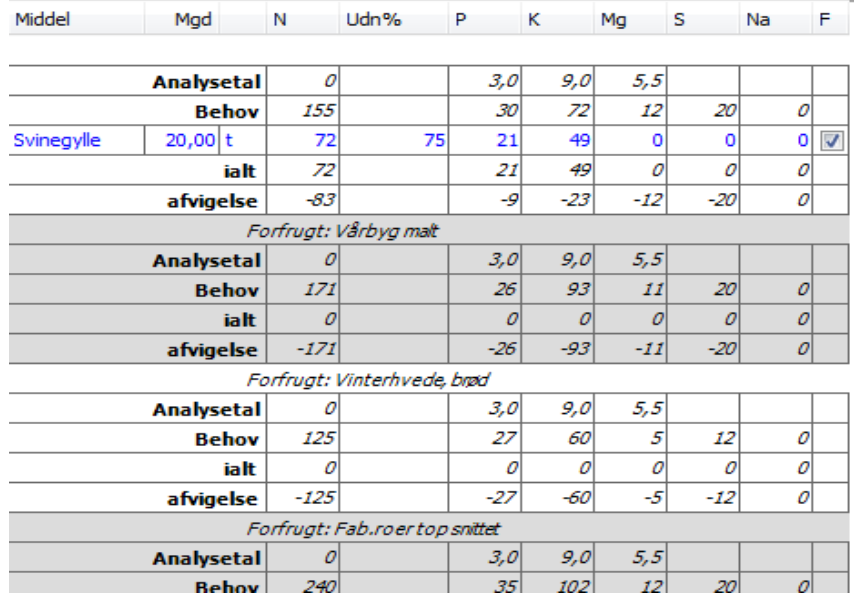

#### Udn%

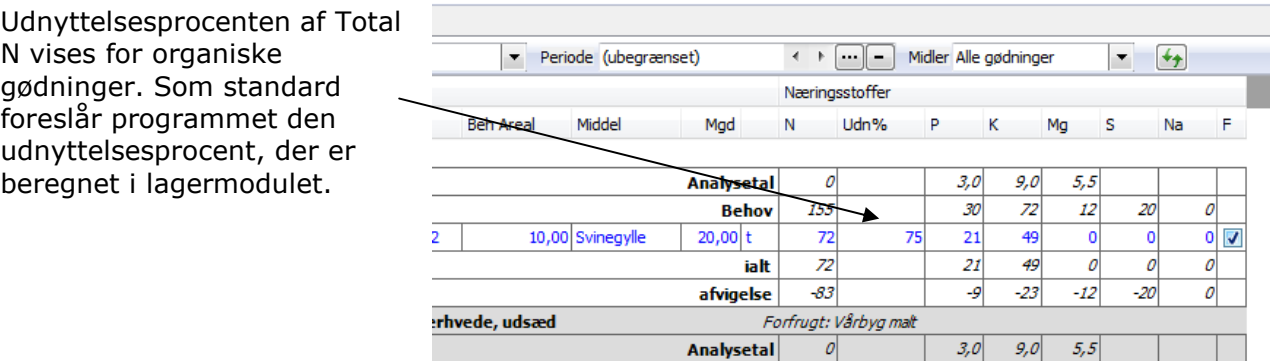

π

### Fasthold mængde

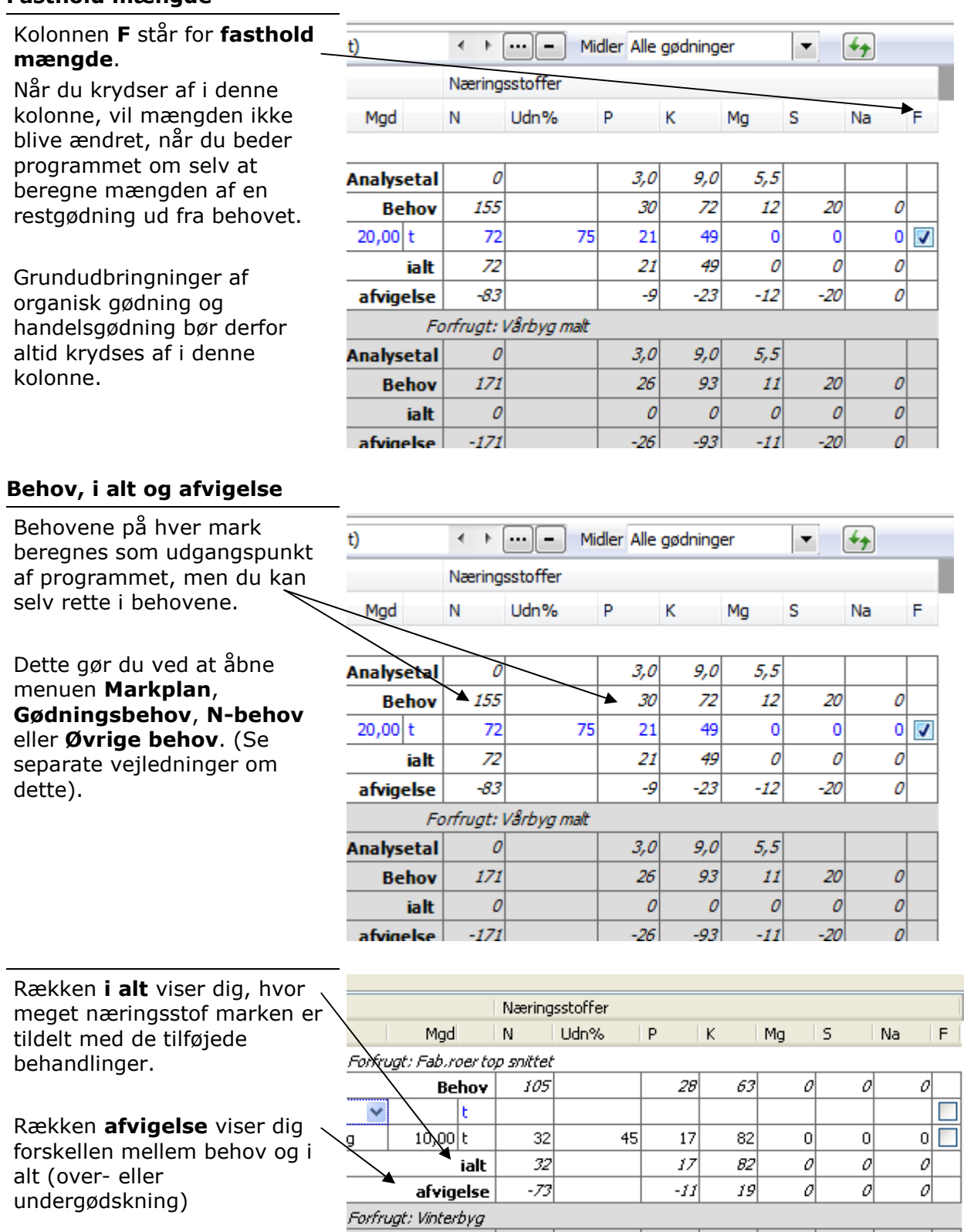

**Behov** 

 $\overline{10.00|t|}$ 

ត

 $|113|$ 

 $\overline{32}$ 

 $\begin{array}{c|c}\n\hline\n50 \\
82\n\end{array}$ 

 $|z^2|$ 

 $\overline{17}$ 

 $45$ 

 $\frac{1}{\sqrt{2}}$ 

 $\frac{1}{\alpha}$ 

 $\frac{\partial}{\partial \Box}$ 

## Afstem organiske gødningslagre

Samtidig med at du udarbeider gødningsplanen, kan du afstemme de organiske gødningslagre måned for måned.

Gør fanen for afstemning af organiske gødningslagre aktiv, når du vil afstemme lagrene. Husk at krydse af i beregn, hvis programmet skal genberegne hver gang du retter i planen.

På den måde kan du sikre dig, at du har gødning nok til rådighed til det som du planlægger, og at du samtidig får brugt det husdyrgødning du har til rådighed.

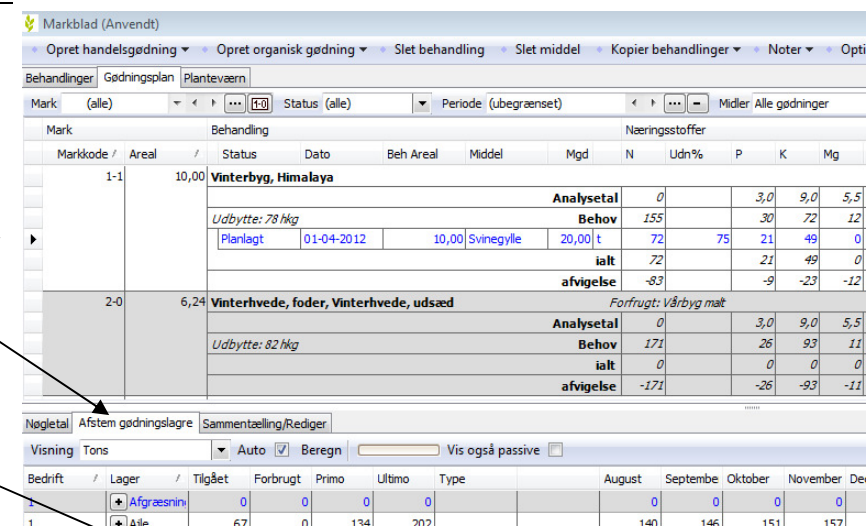

276

4.051

 $\sqrt{2}$ 

 $\overline{\bullet}$  købt

novo gra

Svinegylle

 $\overline{1}$ 

 $\vert$  1

166

300

3.893

 $\overline{0}$ 

 $\overline{a}$ 

 $\overline{0}$ 

 $\overline{0}$ 

200

 $442$ 

300

 $100$ 

7.744

180

300

4.236

 $\overline{a}$ 

 $212$ 

300

 $\overline{0}$ 

4.568

235

 $300$ 

 $\overline{0}$ 

 $4.911$ 

 $258$ 

 $300<sup>2</sup>$ 

 $5.243$ 

 $\overline{0}$ 

# Se nøgletal

Samtidig med gødningsplanlægningen er det nødvendigt at afstemme kvælstofkvote, dyreenheder osv.

Gør fanebladet Nøgletal aktivt og vælg den nøgletalsopsætning, som du har brug for at følge.

Husk at krydse af i beregn, hvis programmet skal genberegne hver gang du retter i planen.

Arbejder du med flere bedrifter på en gang, så husk at vælge den bedrift, som du vil afstemme nøgletallene for.

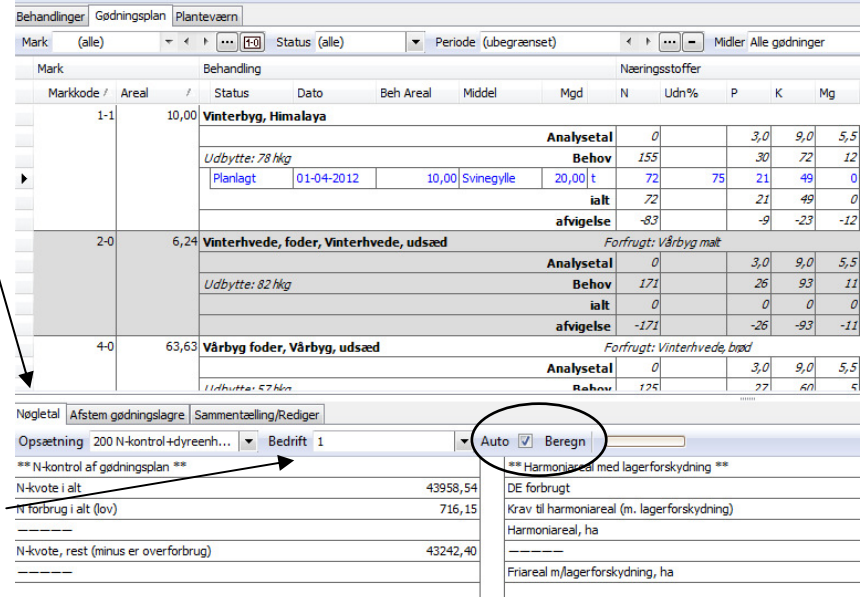

### Funktioner

Funktionerne vælger du i funktionslinien. Nedenfor er de væsentligste funktioner angivet.

Hver funktion er beskrevet mere detaljeret i separate afsnit.

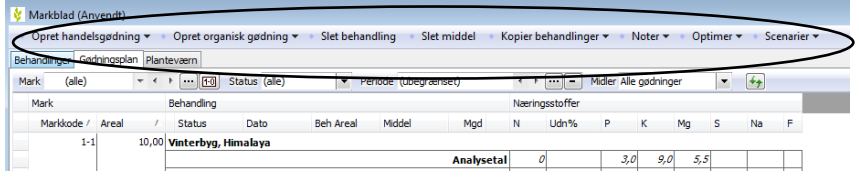

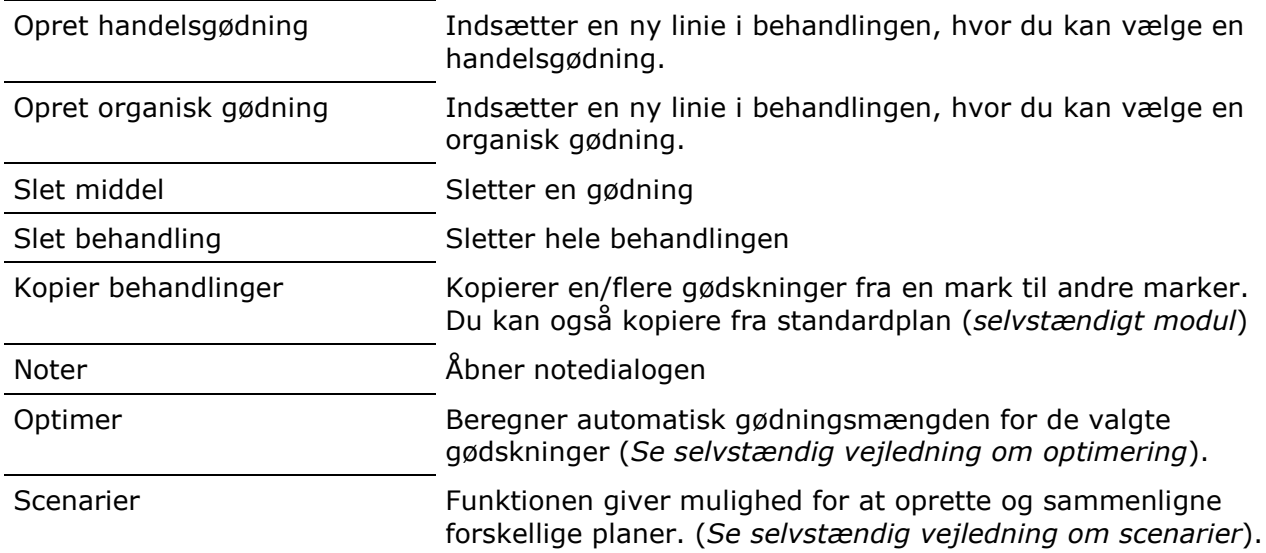